## **Milli Eğitim Bakanlığının MEB Anahtar uygulaması güncelleme ile yerini MEB AJANDA uygulamasına bıraktı.**

MEB Ajanda ile Bakanlığımız ile ilgili iş ve işlemlerinizi organize edebilecek, sınav görevlerinizle ilgili bildirim alabilecek, DYS'ye kurum dışından giriş yapabilecek ve MEBBİS kullanıcı hesaplarınızın güvenliğini ek bir anahtar ile daha güvenli hale getirebileceksiniz.

MEB interneti dışından DYS, Mebbis, E-Okul vb. modüllerin kısıtlamalı ekranlarını kullanabilmek için telefonunuza MEB AJANDA uygulamasını kurup MEB AJANDA bünyesine katılan Meb Anahtarı aktif hale getirmelisiniz.

## **Kurulum Aşamaları**

1- Telefonunuzun market uygulamasından (Google play, App Store, HUAWEI AppGallery Vb.)

MEB Ajanda programını kurunuz.

2- MEBBİS logosu altındaki Kişisel (TC yazan) MEBBİS'inize girip **Kişisel Bilgiler Modülüne** tıklayınız.

3- Sol taraftaki menüde **Uygulama Şifreleri** Ekranını tıklayarak **MEB Ajanda Şifre Ürete** tıklayınız ve burada üretilen şifreyi bir yere not alınız.

4- Telefona yüklediğiniz MEB Ajanda uygulamasını açıp TC Kimlik No ve Mebbisten aldığınız şifreyi giriniz.

5- Giriş yaptıktan sonra programın sağ üst bölümünde yer alan dişli simgesine tıklayarak açılan uyarıda yeşil renkli **"Sorsun"** seçeneğini işaretleyiniz ve çıkan ekranda tamama tıklayınız. Bu işlemden sonra sonra sağ üst bölümde yer alan 6 haneli kodu kullanarak MEB interneti dışında yer alan internet bağlantısı ile MEBBİS, DYS, E-Okul ve kısıtlı ekranlarda işlemlerinizi yapabilirsiniz.

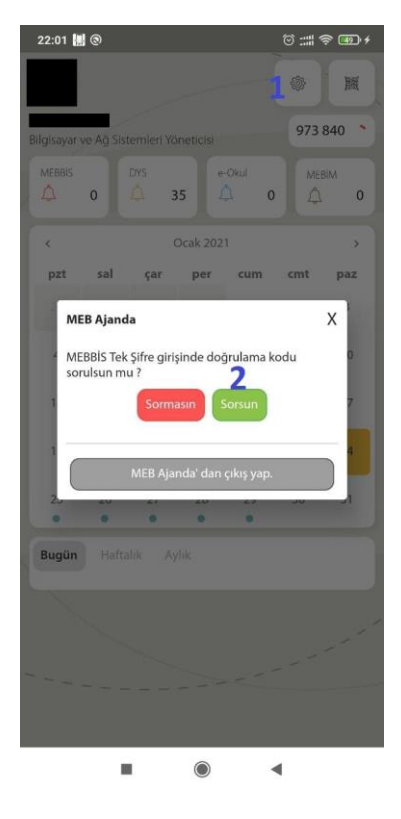